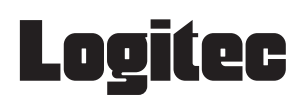

## ## かんたんセットアップガイド アタフタ版 |

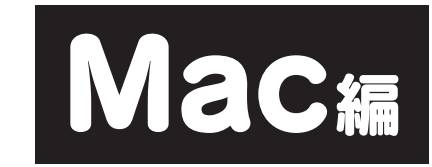

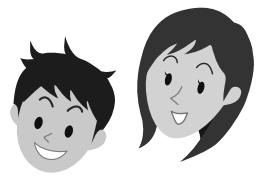

Mac で ご使用になる場合 の作業手順

#### ①無線ルータを設置する

「無線ルータ版:かんたんセットアップガイド |導入編 」のSTEP1とSTEP2をお読みに なり、無線ルータの接続を完了しておきます。

### ②無線アダプタをパソコンにセットし、無線ルータに接続する

このマニュアルのSTEP1~4をお読みになり、セットモデル"LAN-PW150N/RU2" に付属の無線アダプタ"LAN-W150N/U2M"を取り付けたMacから、無線LANを 使って無線ルータに接続し、そのあとインターネットに接続できるようにします。

LAN-PW150N/RU2

無線アダプタをWindowsマシンでご使用になる場合は、 このマニュアルをお読みになる必要はありません。 |無線ルータ版:かんたんセットアップガイド 導入編 」に、Windowsマシンに 無線アダプタをセットするための説明が含まれています。

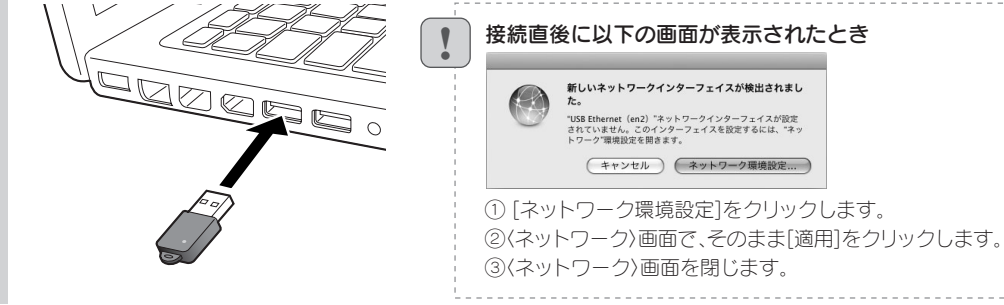

● USB無線LANユーティリティ が起動しない場合は アプリ ケーションフォルダ内にある 「USBWirelessUtility」をダ ブルクリックします。

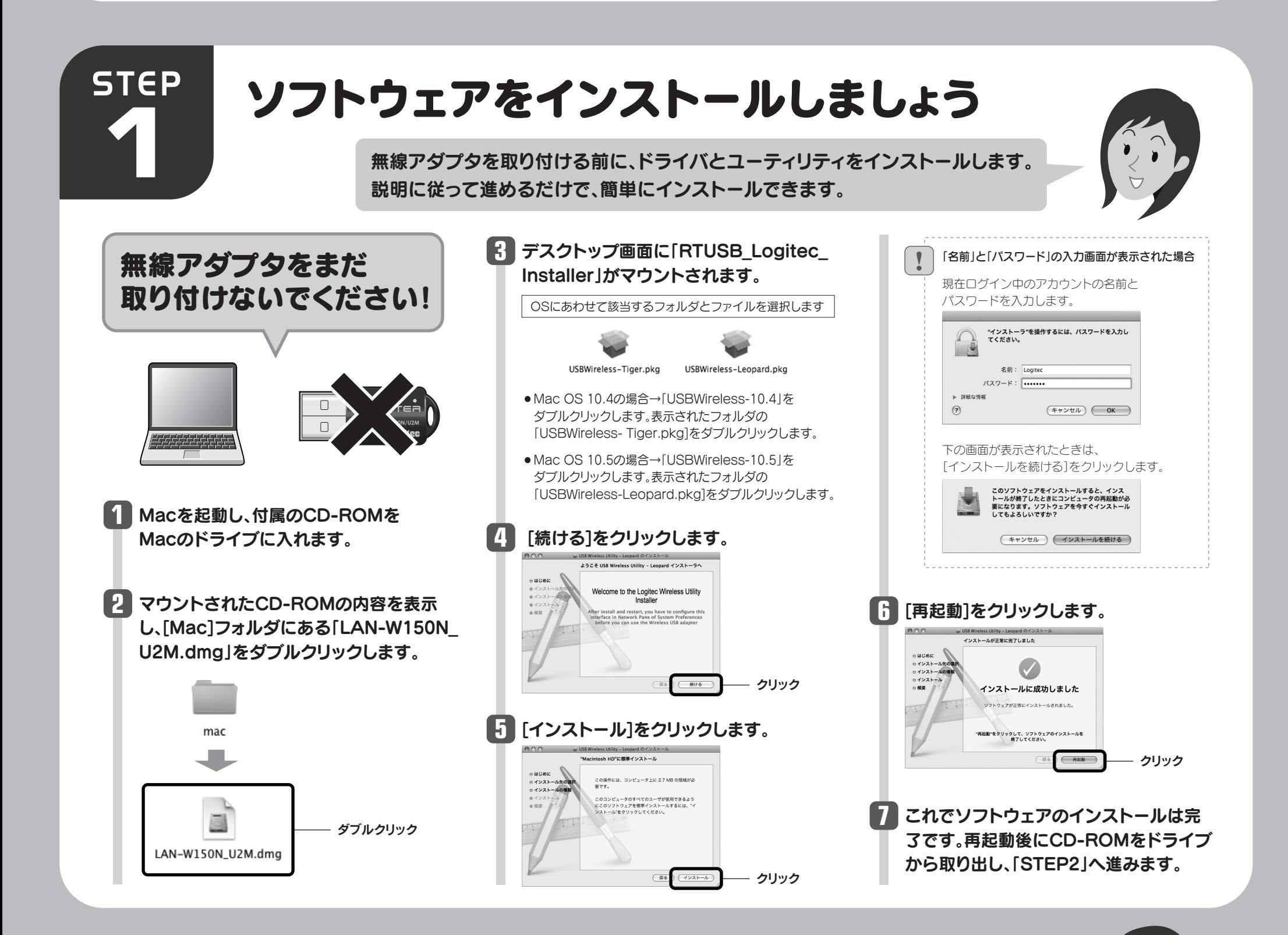

# 無線アダプタをパソコン に取り付けましょう

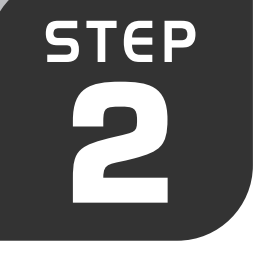

## **1** Mac本体のUSBポートに無線アダプタを差し込みます。

自動的に「USB無線LANユーティリティ」が起動します。 **2** 【高度な設定】タブをクリックします。

**3** 「STEP3」へ進みます。

トに取り付けると、自動的に無線アダ プタのユーティリティが起動します。

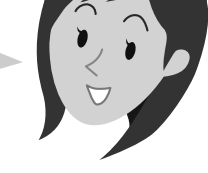

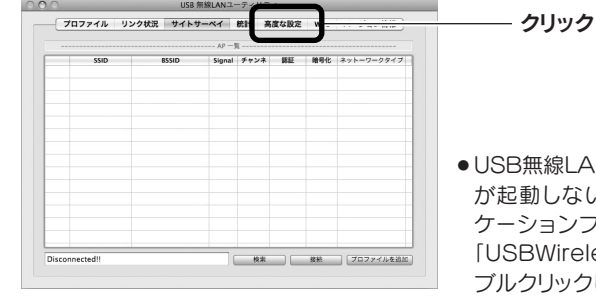

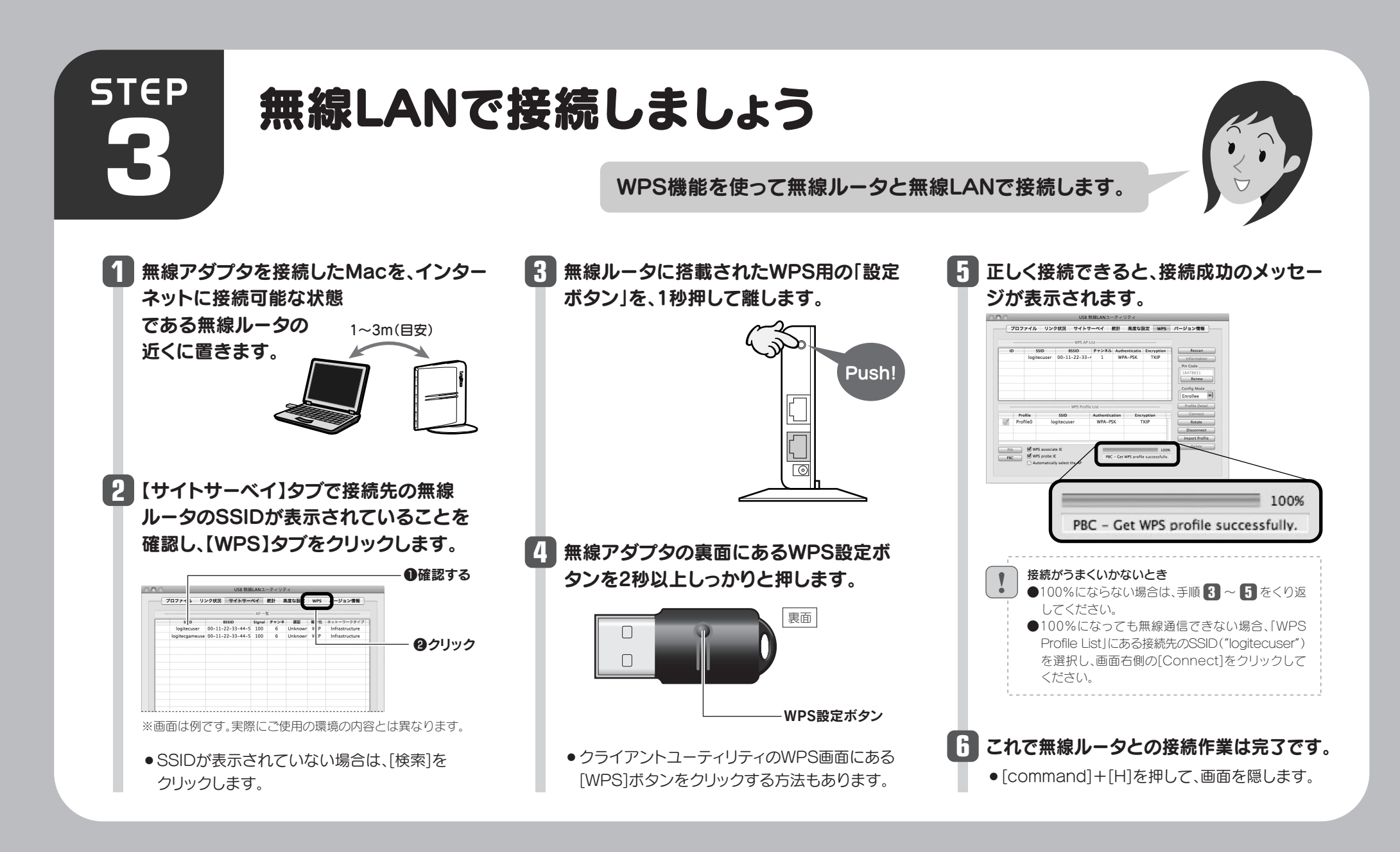

# **STEP**

インターネットへ接続する手順については、| 無線ルータ版: かんたんセットアップガイド | 補足編 | の P2「Macから接続する手順」にある「②インターネットへの接続」をお読みください。 インターネットに接続できれば、すべての作業は完了です。

## **4** インターネットに接続しましょう

無線ルータとの接続 作業が完了したら、 インターネットに 接続します。

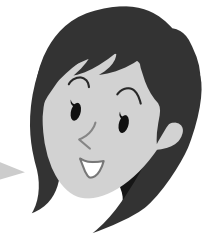

## 各部の名称とはたらき

## "LAN-PW150N/RU2"付属無線アダプタ基本仕様

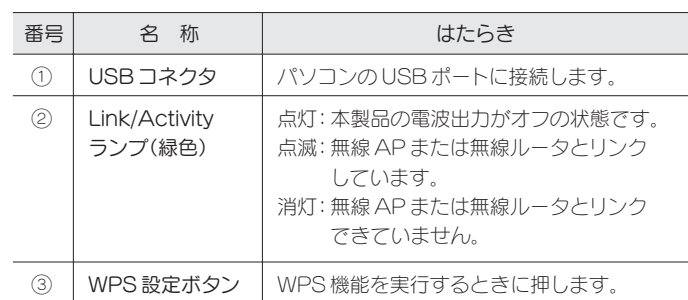

●対応機種:以下の OS に対応した Windows マシンまたは Intel CPU を搭載する Mac

## おもな仕様とセキュリティ設定

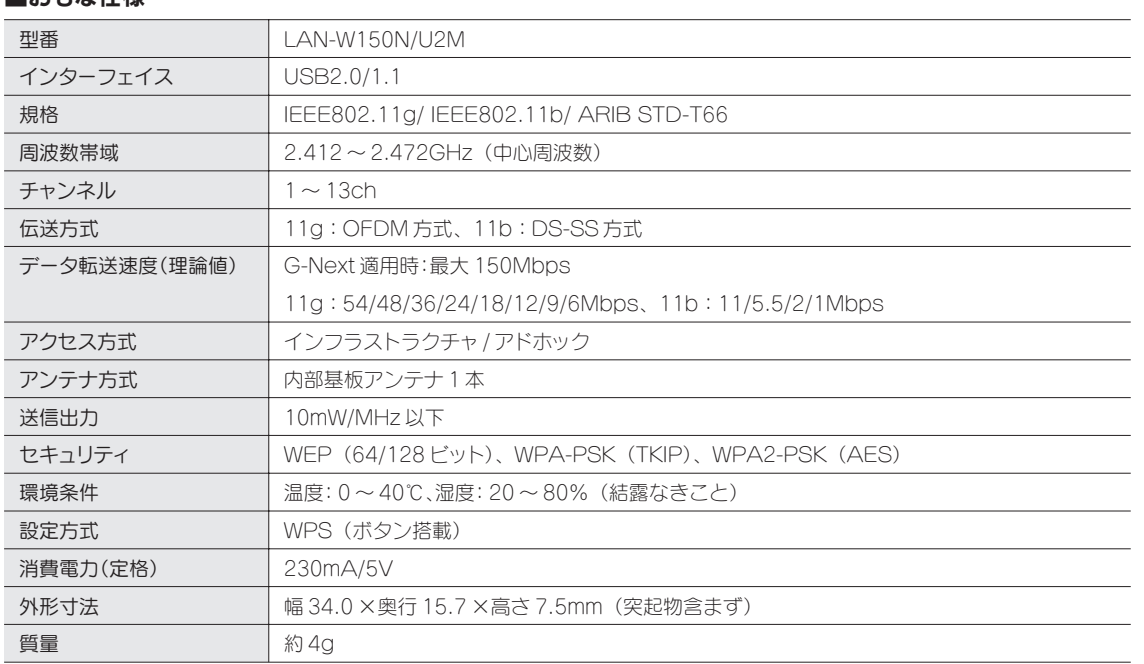

※ 1 パソコン用の無線アダプタとして使用する場合の対応機種となります。XLink Kai で使用する場合は、Windows Vista(SP1 以降 )、

Windows XP(SP3 以降 ) を搭載する Windows マシン、および Mac OS 10.5 を搭載する Intel CPU Mac となります。

※ 2 Wi-Fi ゲーム機(DS/Wii など)および iPod Touch、iPhone 3G で使用する場合の対応機種となります。

※ 3 32bit 版にのみ対応します。

※ソフトウェア AP モード=ソフトウェアアクセスポイントモード

#### ■おもな仕様

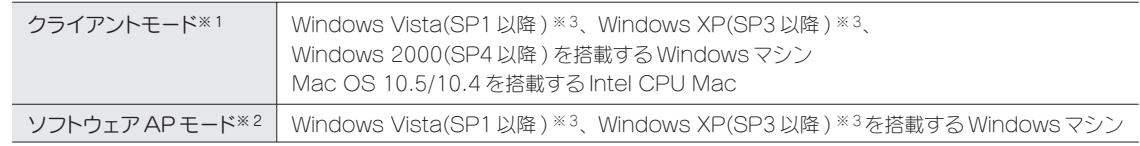

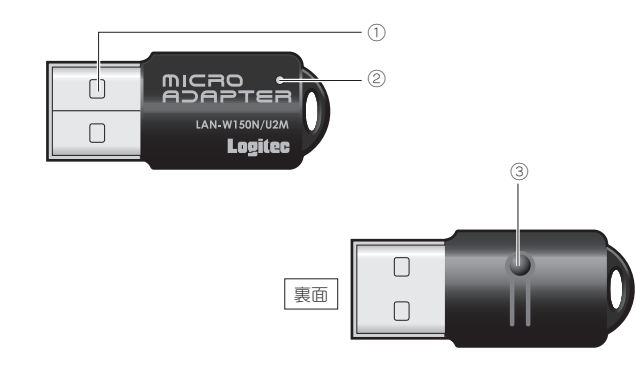